# Running JavaScript tests with Karma

This tutorial describes how to use the [Karma test runner](http://karma-runner.github.io/) in the WebStorm IDE.

- [Karma integration in WebStorm](#page-0-0)
- [Installing Karma](#page-0-1)
- [Karma configuration](#page-1-0)
- [Running tests](#page-1-1)
	- $\bullet$  [Run](#page-1-2)
		- [Run with coverage](#page-2-0)

## <span id="page-0-0"></span>Karma integration in WebStorm

Starting with WebStorm 7.0, you can use the Karma test runner to run JavaScript tests for your project. Karma integration in WebStorm:

- Uses local server to run the tests in the selected browsers installed on your computer;
- Allows you to run tests written with the use of Jasmine, QUnit, or Mocha, or to write a simple adapter to use any other framework you like;
- Presents test results and code coverage report by the istanbul code coverage engine right in the IDE.

#### <span id="page-0-1"></span>Installing Karma

First, make sure that [Node.js](http://nodejs.org/) is installed on your computer.

Install Karma using [npm:](https://npmjs.org/)

The [recommended approach](http://karma-runner.github.io/0.12/intro/installation.html) is to install Karma (and all the plugins your project needs) locally in the project's directory.

Use WebStorm' built-in npm ( Settings | JavaScript | Node.js and NPM) search and install Karma for your project.

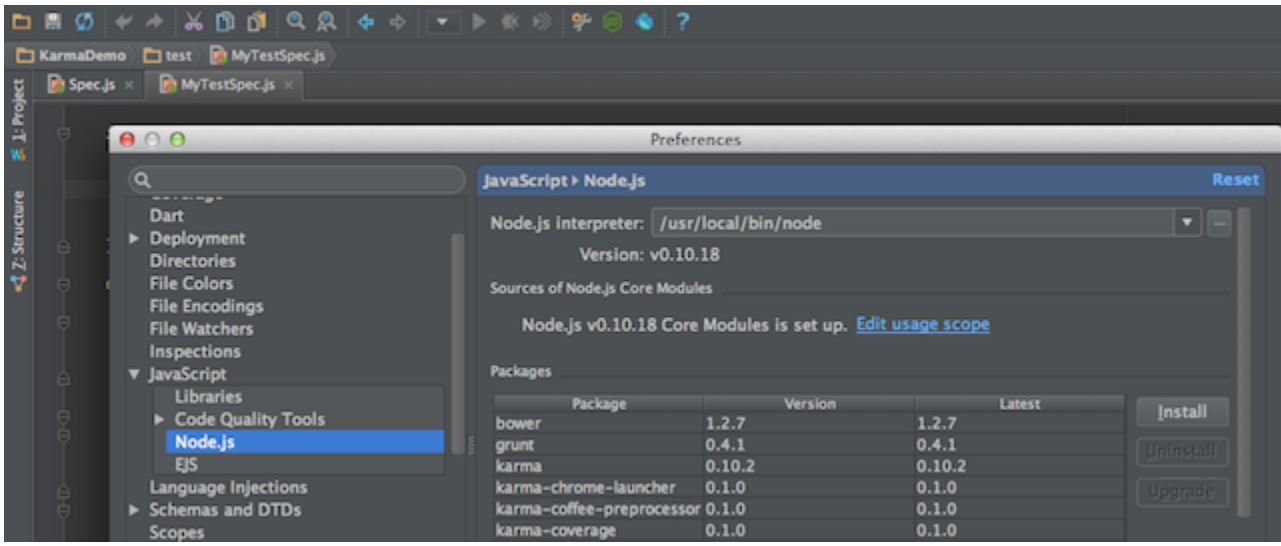

Or install it in the current directory using Terminal:

npm install karma

Install karma-cli globally:

Use WebStorm' built-in npm and search for karma-cli, add -g option before hitting Install for global installation. Or use built-in Terminal to install karma-cli with:

npm install -g karma-cli

### <span id="page-1-0"></span>Karma configuration

To run new tests with Karma, you need to have a Karma configuration file ([learn](http://karma-runner.github.io/0.10/config/configuration-file.html) more about it).

To generate new configuration file, for example, karma.conf.js in the project directory run in built-in Terminal:

karma init karma.conf.js

Follow the suggested steps in the configuration dialog.

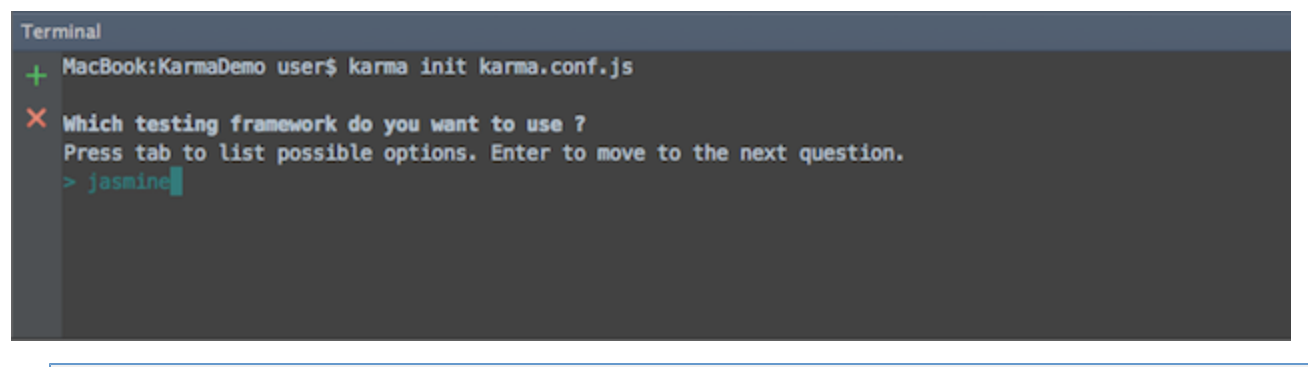

Note: Most of the framework adapters, reporters, preprocessors and launchers need to be loaded as [plugins](http://karma-runner.github.io/0.10/config/plugins.html).

Create a WebStorm Karma Run Configuration:

- Click Create 'karma.conf.js' in the context menu for karma.conf.js file
- Check the paths in the Create Run/Debug Configuration window
- Click OK.

#### <span id="page-1-1"></span>Running tests

#### <span id="page-1-2"></span>Run

A new Karma Configuration will be added to the list of Run/Debug Configurations. To start running your tests, click Run in the toolbar or in the context menu of Karma configuration file.

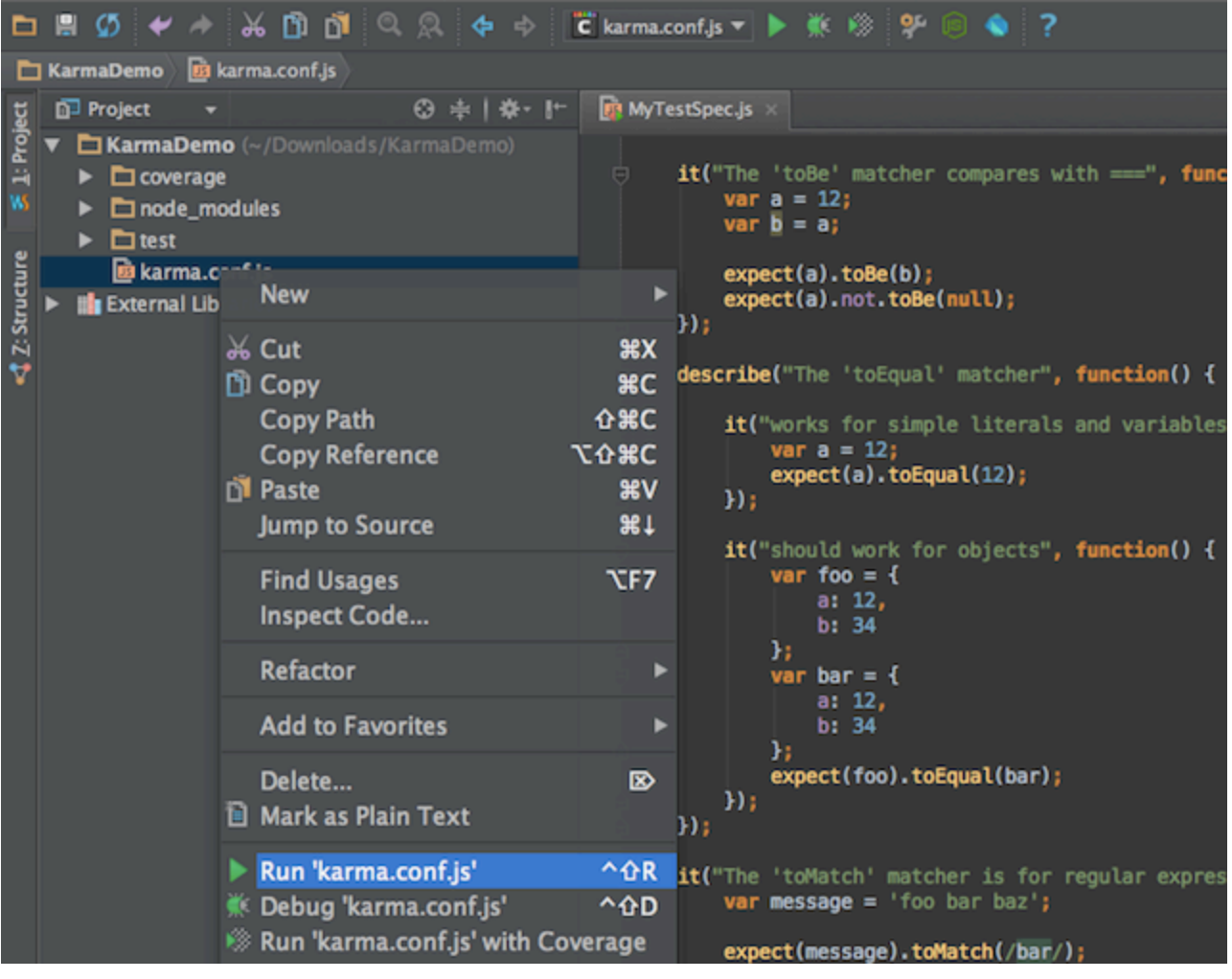

Note: WebStorm disables autoWatch in Karma configuration.

You can rerun your tests with the shortcut Alt+Shift+R on Win/Linux or ctrl-cmd-R on Mac.

Click auto-test **Un** in the WebStorm Test Run window to enable automatic test rerun: The test will be run 10 seconds after your code was changed, if there are no syntax errors.

### <span id="page-2-0"></span>Run with coverage

WebStorm Karma integration allows you to run tests with code coverage provided by the [istanbul](https://github.com/gotwarlost/istanbul) code coverage engine.

To use Run with coverage feature, a karma-coverage module should be installed via npm.

Make the required changes in the Karma configuration file, for example:

```
reporters: ["coverage"],
preprocessors: {
   "**/*.js": "coverage"
}
```
You can navigate through test results in the Run window, check statistics for the tests execution, and make HTML reports from it. Code coverage report will be also available.

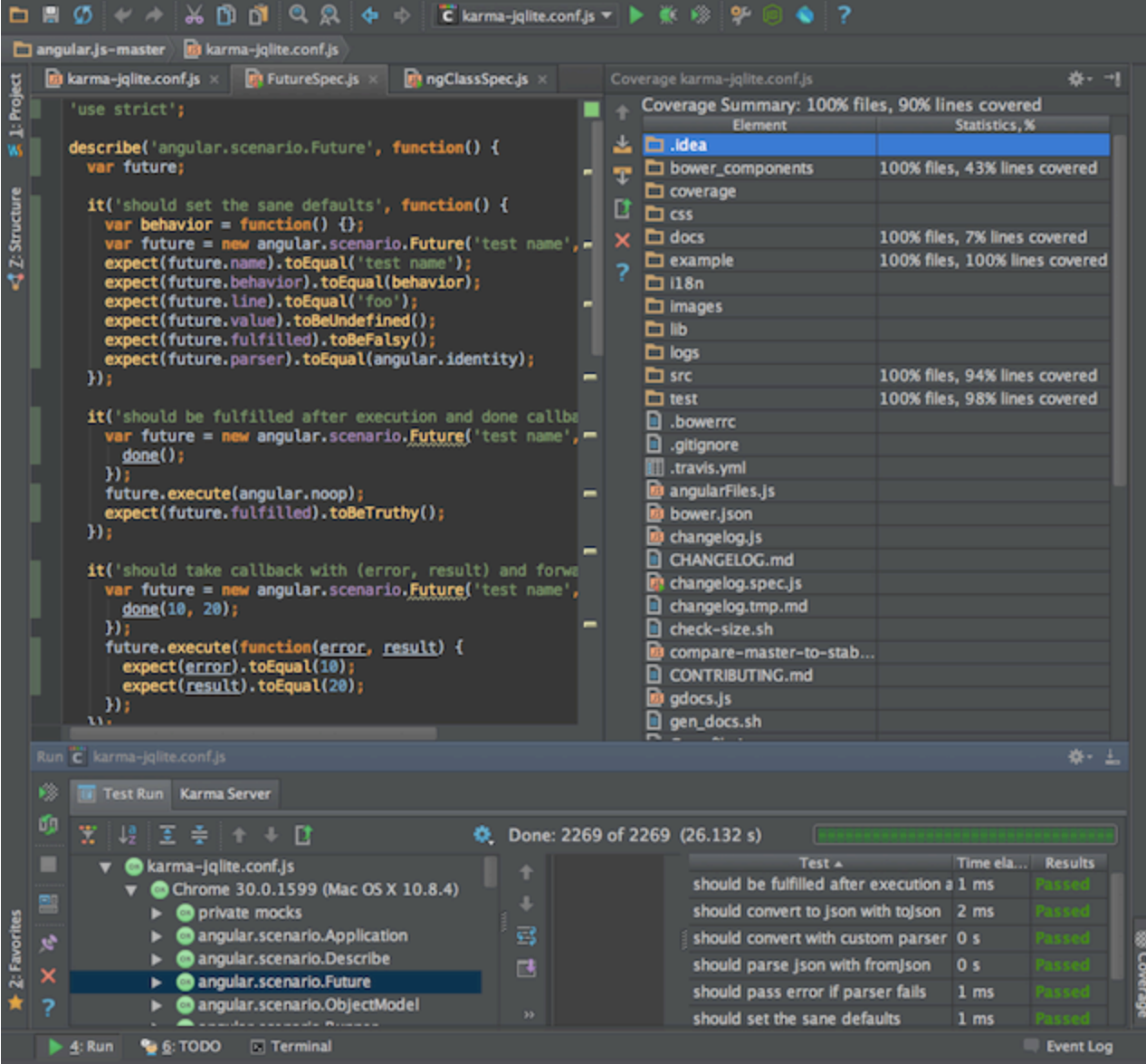